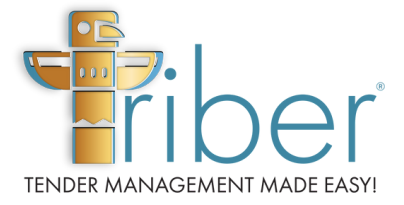

# **Triber - Tender management MADE EASY!**

Features & Functions

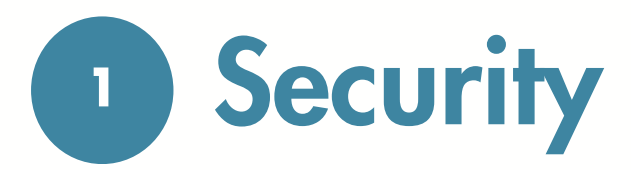

There are several options available for logon authentication to ensure secure access accounts. Common methods include a username and password combination, two-factor authentication, biometric verification, single sign-on.

Triber offers high levels of security with three logon options:

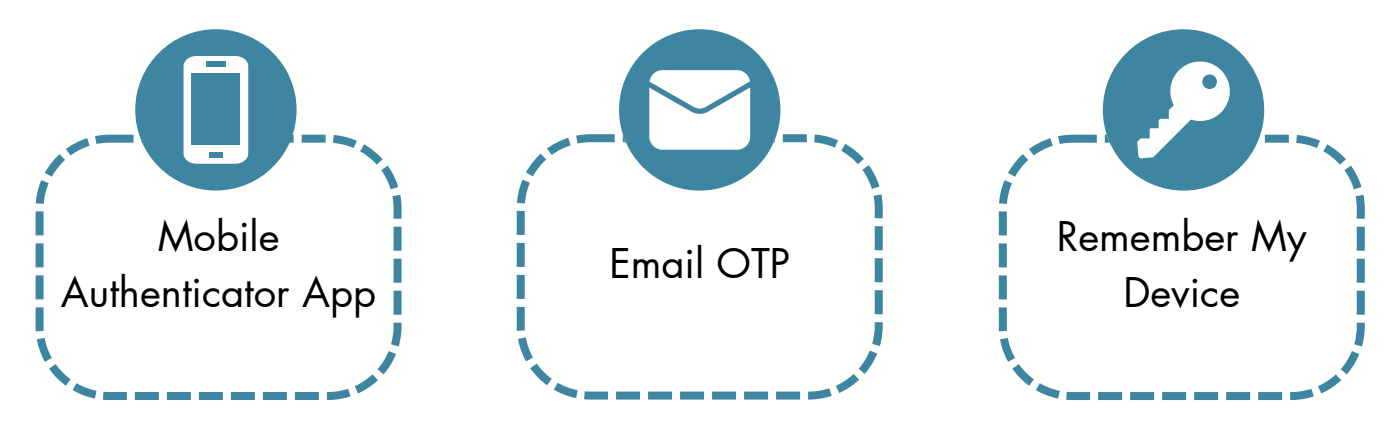

Triber is built on the Amazon Web Services "AWS" Cloud infrastructure. AWS is a secure and highly scalable global cloud computing platform. AWS provides Triber with a wide range of services such as computing, storage, databases, analytics, machine learning, and more.

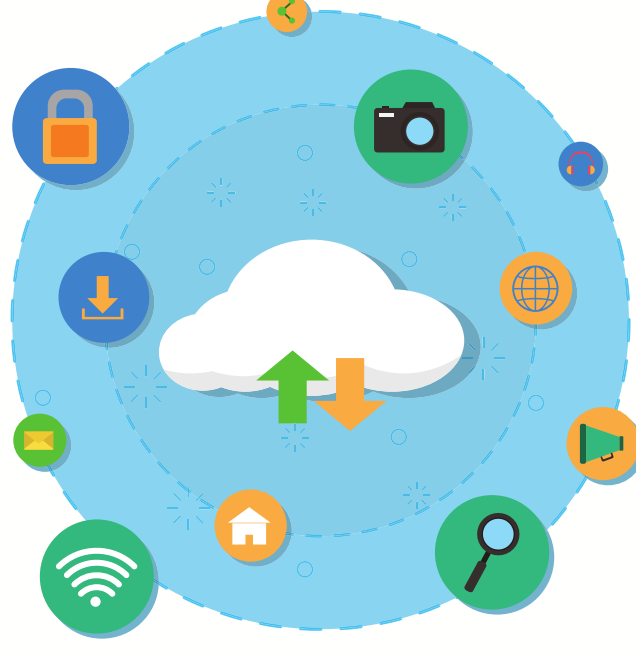

#### **<sup>2</sup>** Triber Marketplace Dashboard

Triber's Marketplace Dashboard is the Buyer's and Seller's control room.

At a glance Buyers can see all of their current activity and the progress of supplier's responses. Buyers can purchase products and/or services from their sellers with all communications and documents stored in our secure environment.

Sellers can see all of their current activity, any buyer updates to documents or tender status in real time. Alerts are sent via email to prompt sellers to review updates.

Triber's Marketplace Dashboard is a valuable tool for both buyers and sellers looking to streamline their purchasing and selling processes.

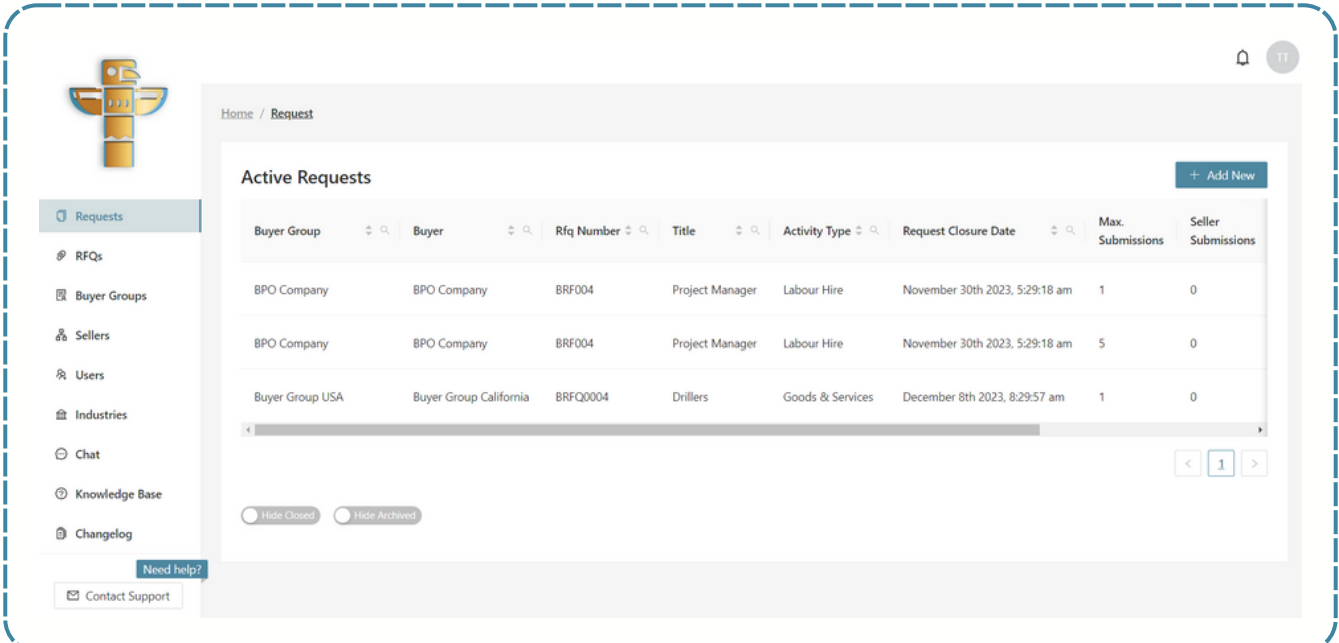

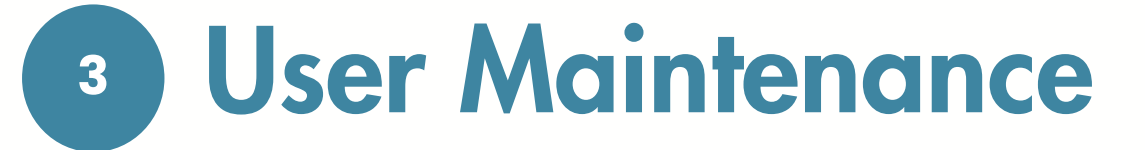

Operators are allowed to create another Operator, Buyer User, and Seller User while the Buyer is only allowed to create Seller User.

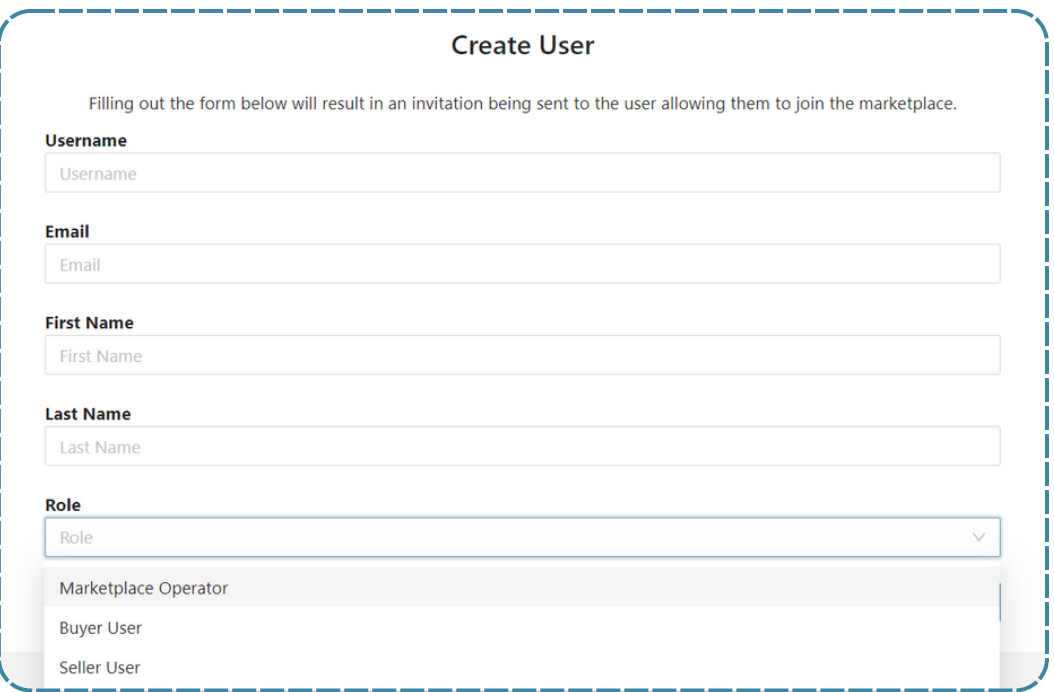

Operators can set filters for active users within a specific date period.

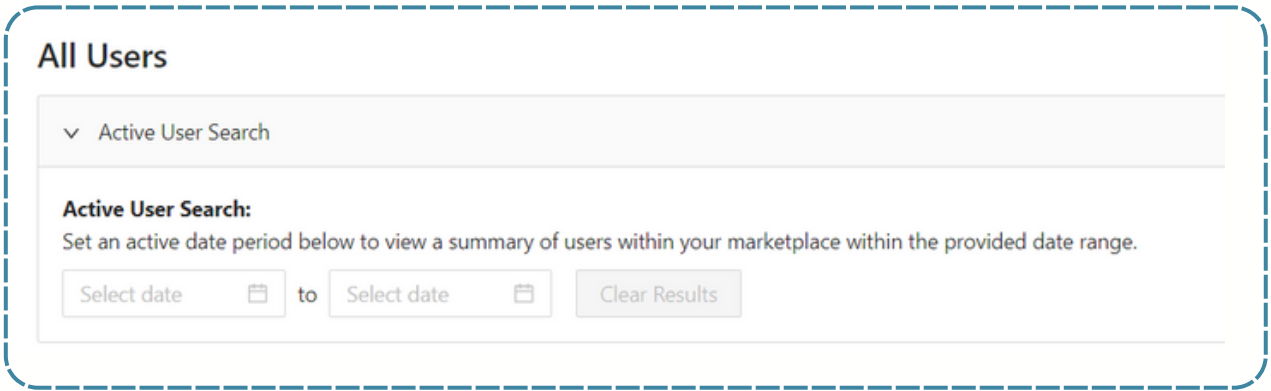

Operators and Buyers have the ability to edit user information and deactivate users.

**4** Chat

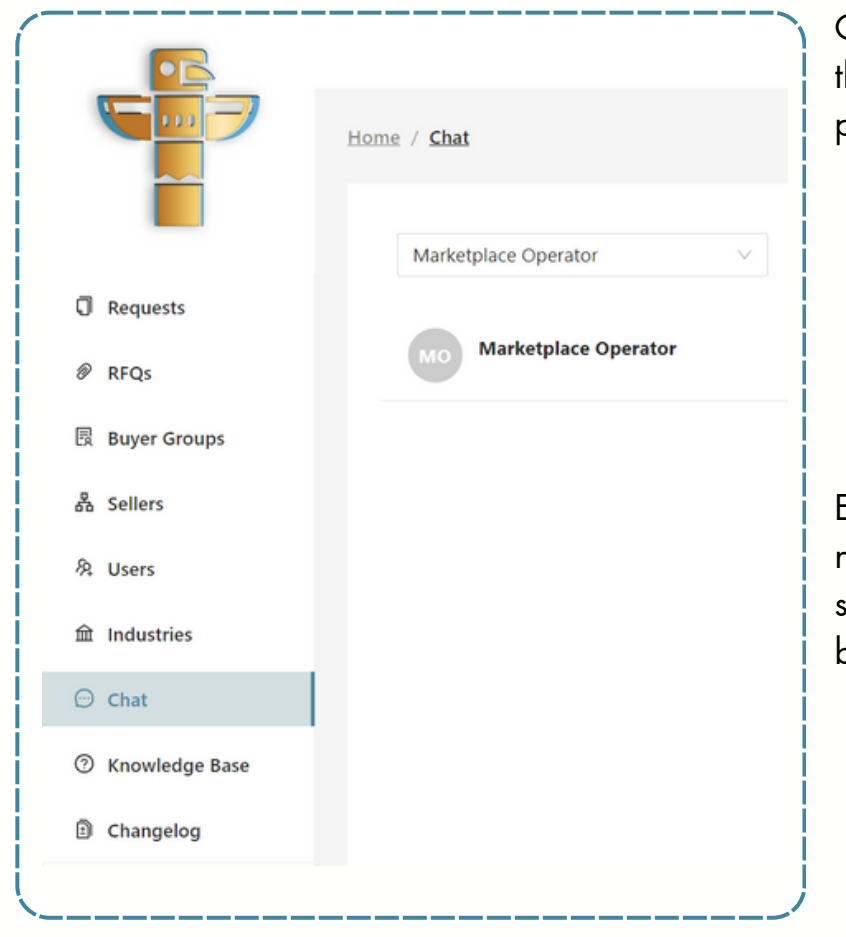

Operators, buyers, and sellers have the ability to communicate peer-topeer:

- 1. Operators to each other.
- Buyers to members of their B u y e r s Group 2.Buyers to members of their Buyers<br>Group<br>3.Sellers between the Seller's Triber
- Users

Each message includes the sender's name, along with a date and time s t a m p f o r c o n t e x t. All m e s s a g e s will be retained and cannot be deleted.

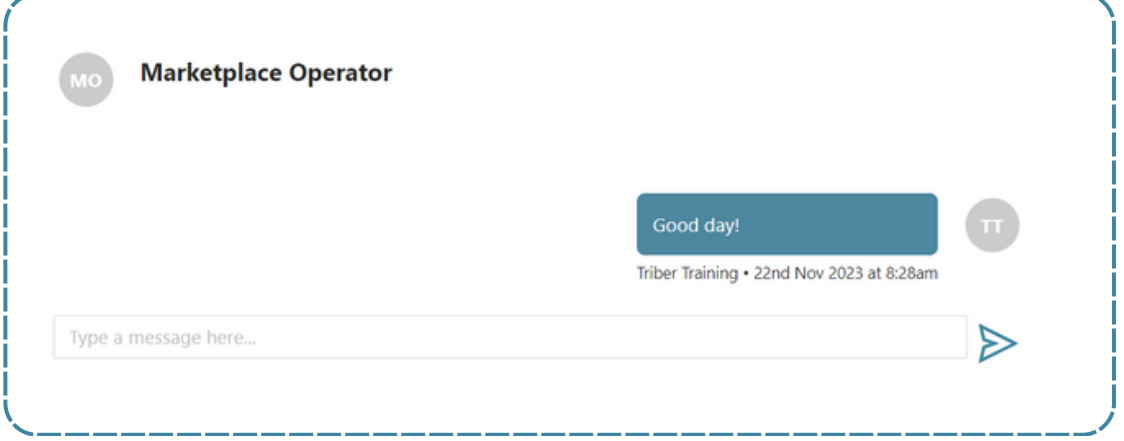

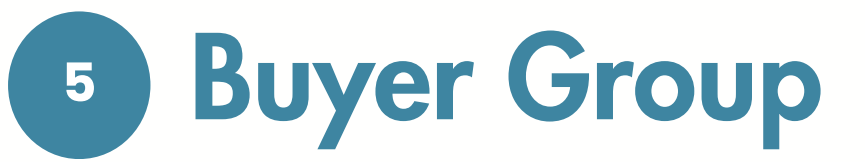

Only Operators are permitted to create Buyer Users or Buyer Groups.

Buyer Users can create the Buyers they service. All RFQs are issued on behalf of a Buyer and stored separately for each Buyer. Triber provides documentation storage attached to Buyers so that Buyers documentation can be stored prior to issuing RFQs.

#### **Operator**

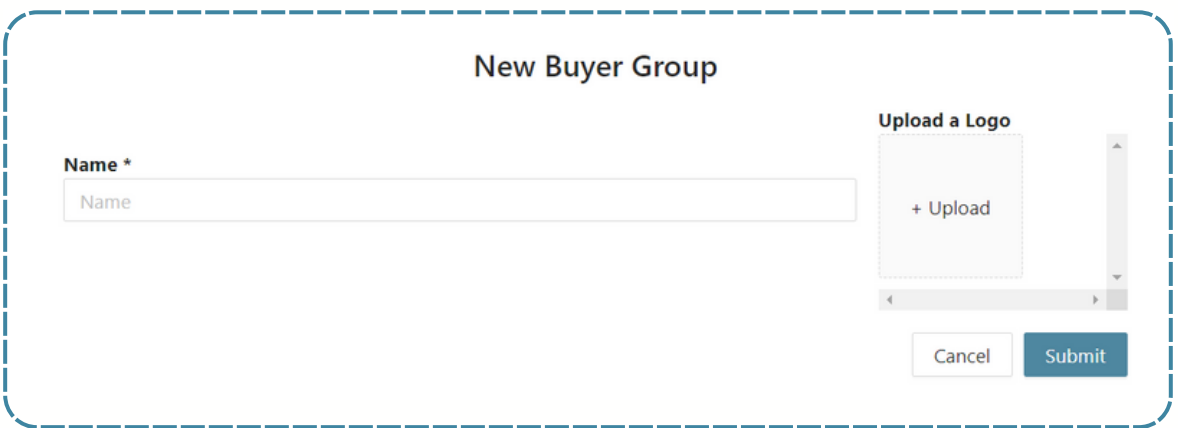

#### Buyer User

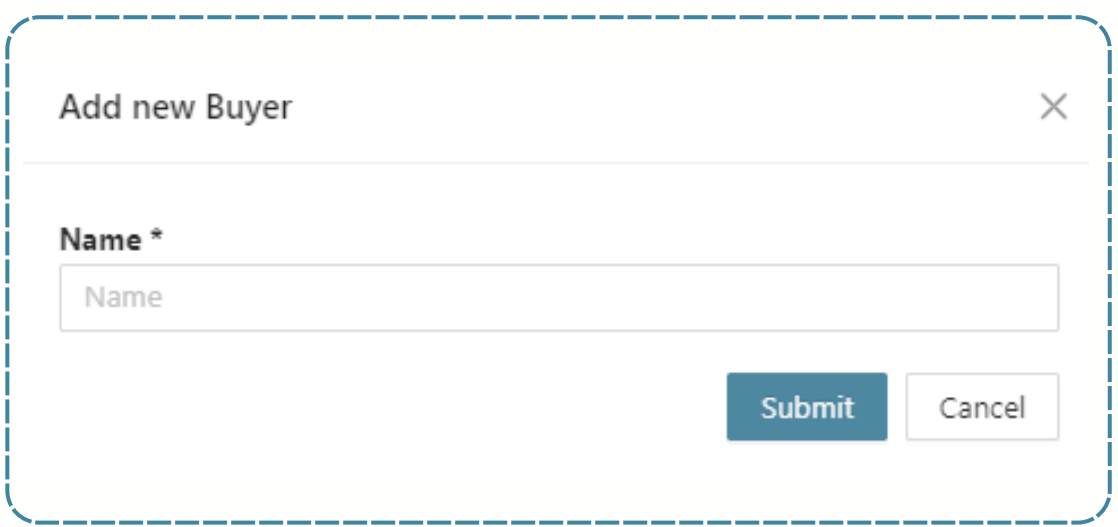

#### **6** R F Q

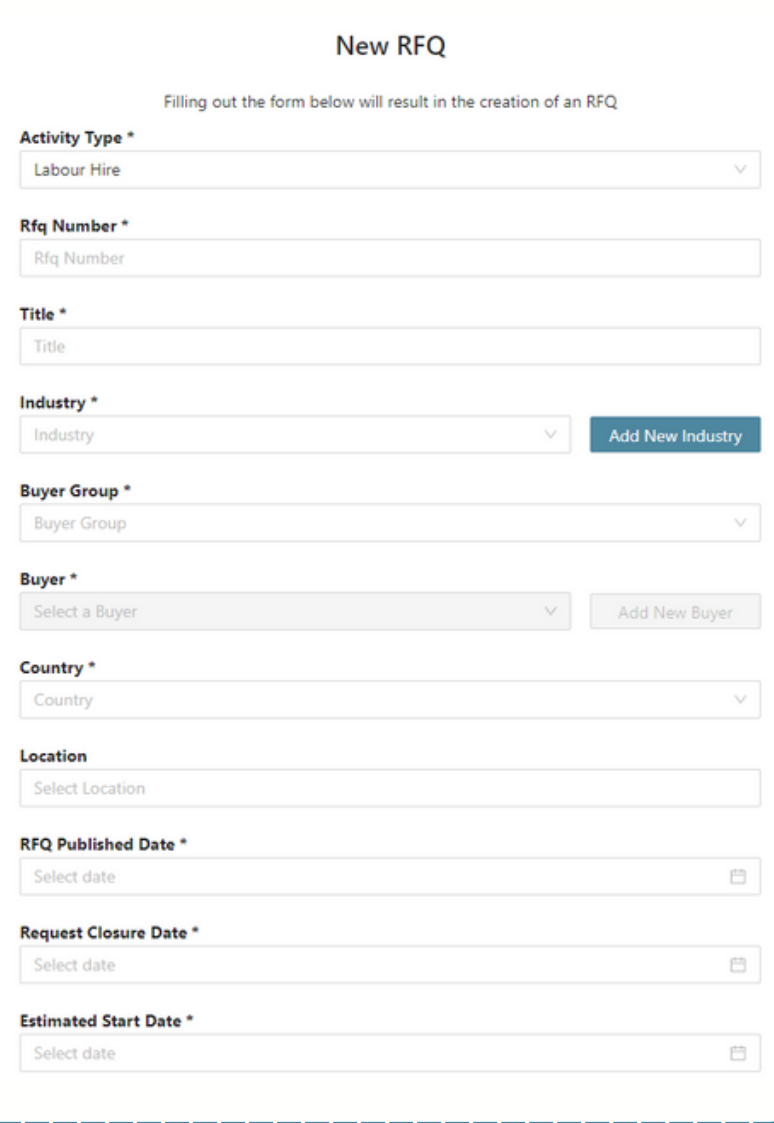

These are the requirements for Labour Hire RFQ:

1.Activity Type 2.RFQ Number 3.Title 4.Industry 5.Buyer Group 6.Buyer 7. Country - Multi Country 8. Location 9.R F Q P u blis h e d D a t e 10. Request Closure Date 11. Estimated Start Date 12. Contract Duration 13. Extension Terms 14. Residency 15. Arrangement 16. Security Arrangement 17. Max Charge 18. Currency 19. Charge Type 20. Compliance Document Required (Yes/NO/NA) 21. Supporting Information 22. Supporting Documents

**<sup>6</sup>** RFQ

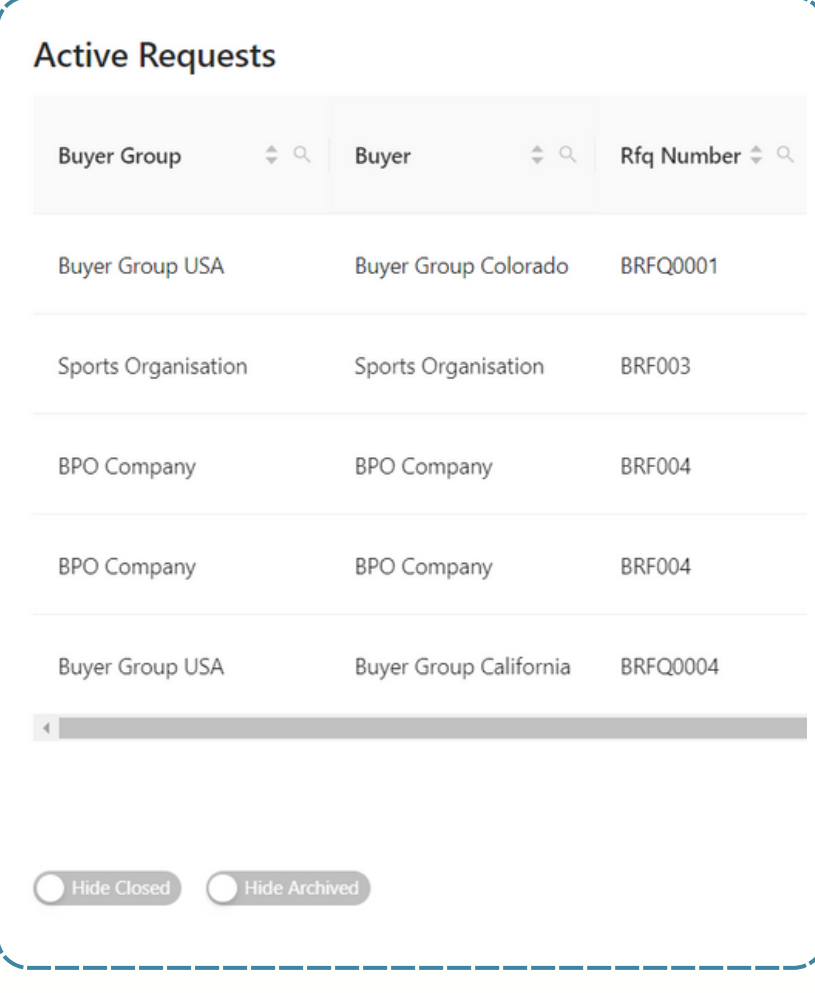

While for Permanent Hire RFQ, Contract Duration, and Extension terms are excluded, the following are the requirements for Goods & Services RFQ:

1.Activity Type 2.RFQ Number 3.Title 4.Industry 5.Buyer Group 6.Buyer 7.Arrangement 8.Country - Multi Country 9.Location 10.RFQ Published Date 11.Request Closure Date 12.Date when required 13.Service Term 14.Quantity 15.Max charge 16.Currency 17.Charge type 18. Compliance Document Required (Yes/NO/NA) 19. Supporting Information 20.Supporting Documents

Operators and Buyers may publish to one or many Sellers with a single push of the button. Both users have the ability to edit, close, and delete RFQs or requests. All requests are segregated into three categories: Active, Closed, and Archived. Any request that has been three months from its closure date will be transferred automatically to Archived Requests.

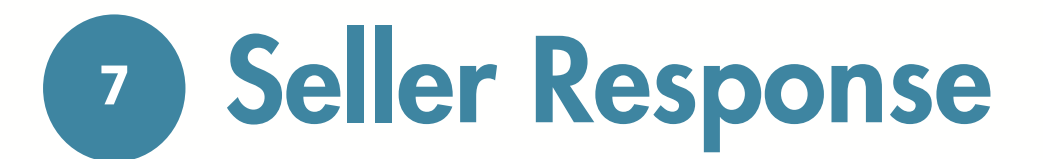

When a Seller user receives a request from a Buyer or Operator, they will have the ability to create, edit, or delete a submission, and they can also choose to Opt Out of the request.

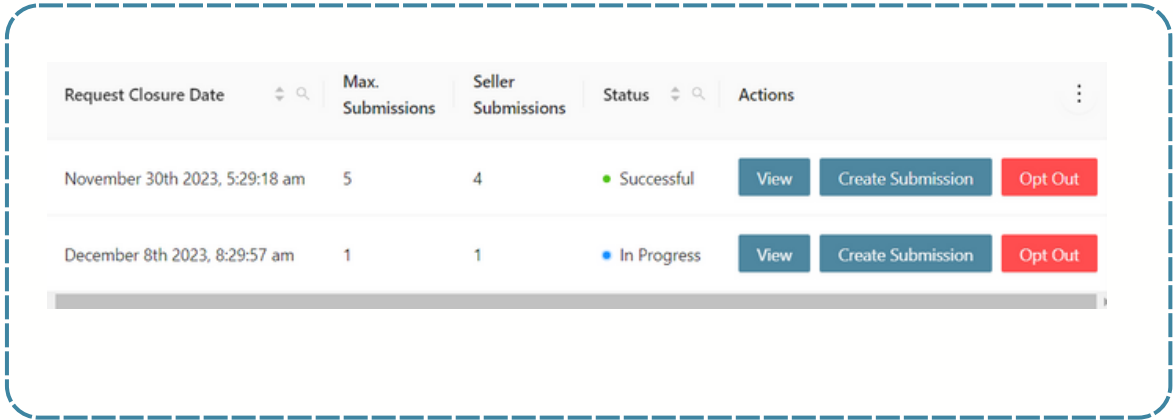

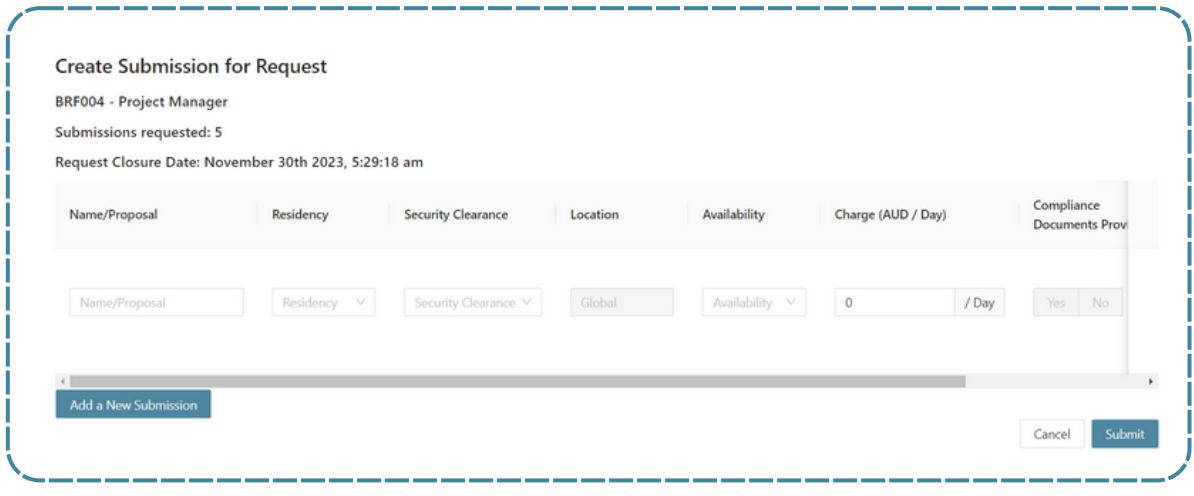

### **<sup>8</sup>** Email Notifications

Email notifications can be a useful tool to keep all parties informed and up to date. Everyone linked to the request can receive updates on the status of the request, any actions taken, and any changes made. This can help to ensure that everyone is on the same page and can respond quickly if necessary. Additionally, email notifications can also serve as a record of the actions taken during the request, which can be helpful for future reference.

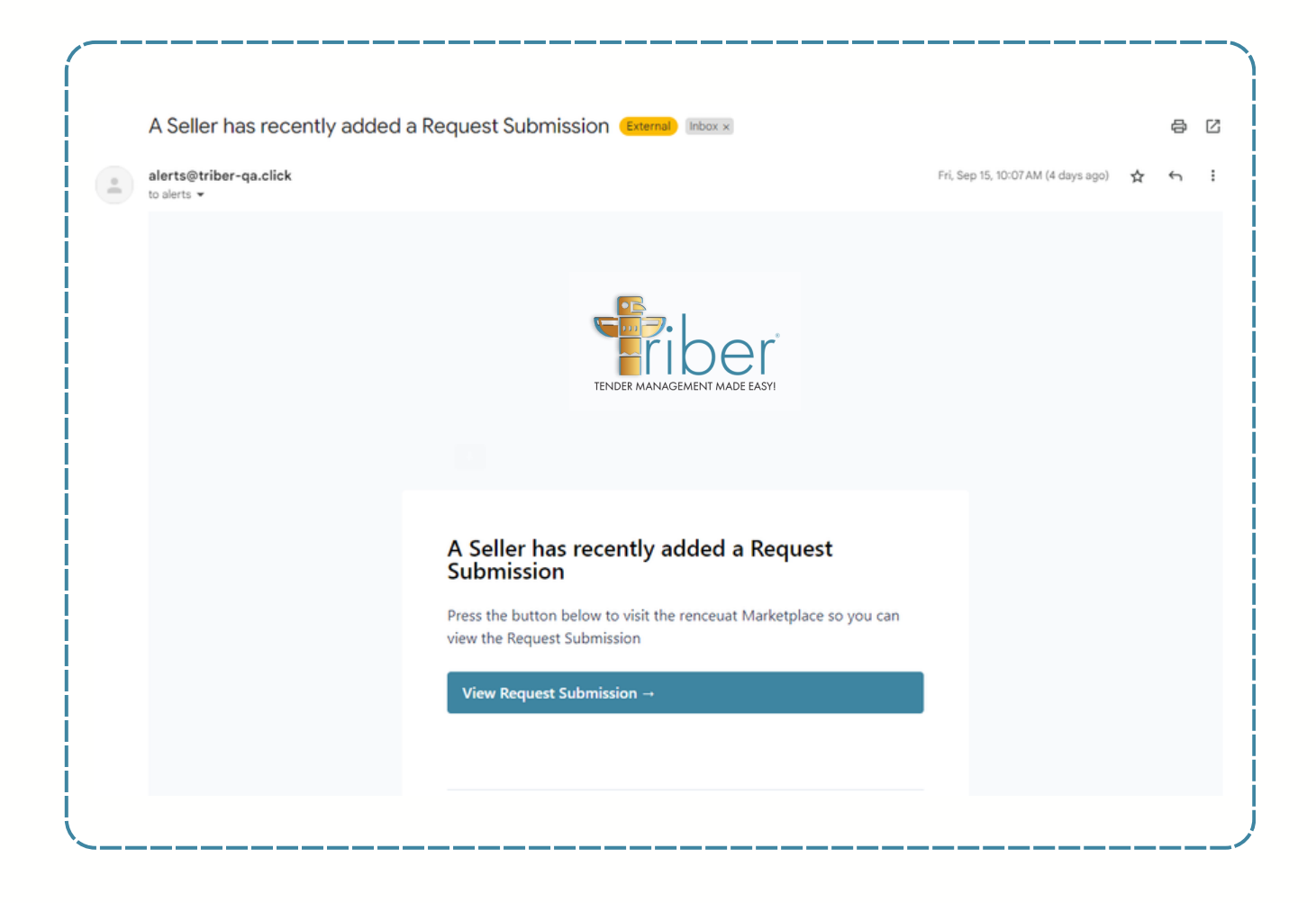

**<sup>9</sup>** Request Notifications

This feature enables linked users to receive real-time updates on the status of their requests and notifications whenever changes occur. The statuses of RFQs are as follows:

Labour/Permanent Hire

- In Progress
- Cancelled
- Not Shortlisted
- Shortlisted
- Buyer Pending
- Interview
- Successful
- Contract Negotiation
- Awarded
- Completed
- Goods & Services
	- In Progress
	- Cancelled
	- Unsuccessful
	- Successful
	- Contract Negotiation
	- Awarded
	- Completed

#### The status of your Request Submission has been updated

Press the button below to visit the training Marketplace so you can view the Request Submission

View Request Submission  $\rightarrow$ 

### **<sup>10</sup>** Pricing Response

A cost breakdown structure (CBS) is a hierarchical representation of the costs. It breaks down the costs into smaller, more manageable components to help with budgeting and forecasting. This allows for more accurate tracking and monitoring of costs throughout the project or product lifecycle. The CBS is an essential tool for project managers and accountants to ensure that the project remains within budget and to identify areas where cost savings can be made. This is applicable for Goods & Services RFQ only.

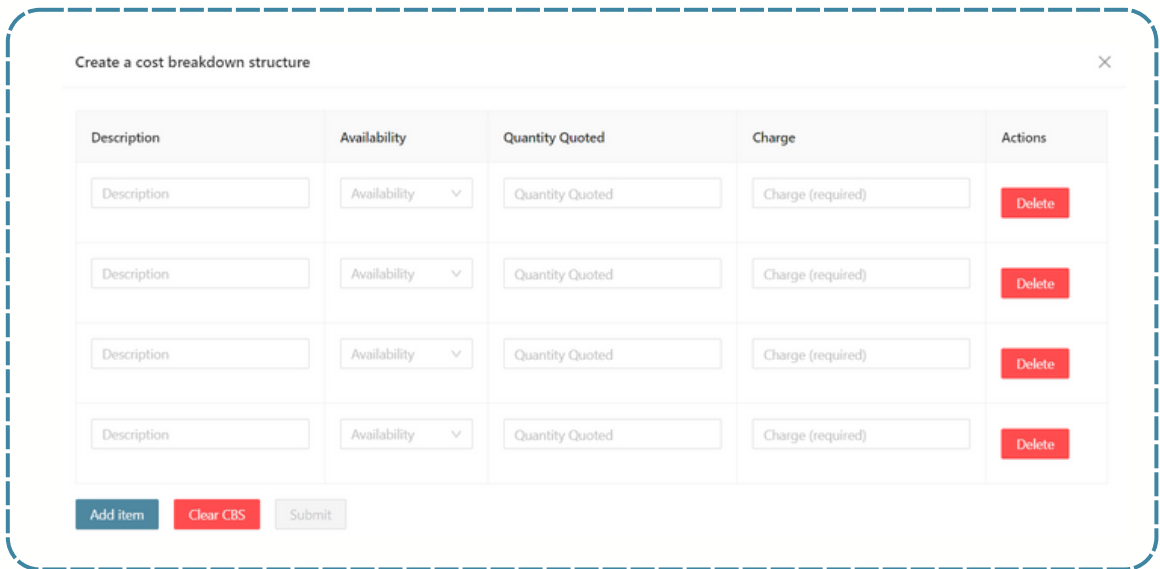

For Labour/Permanent Hire, Sellers may respond with a Single Price.

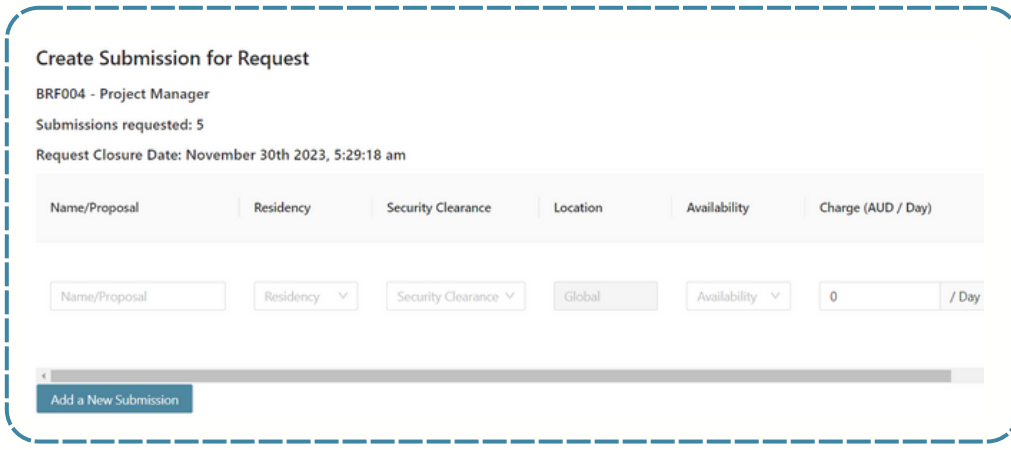

### **<sup>11</sup>** Document Storage

A document repository is a centralised location for storing, managing, and sharing documents. It allows users to easily access and collaborate on documents without the hassle of emailing back and forth or searching through different folders. This is to ensure that only authorised users have access to sensitive documents. Overall, a document repository can increase productivity and efficiency by streamlining document management processes. With Triber, users are allowed to store documents for the following:

1.All RFQ related documentation during the creation of request.

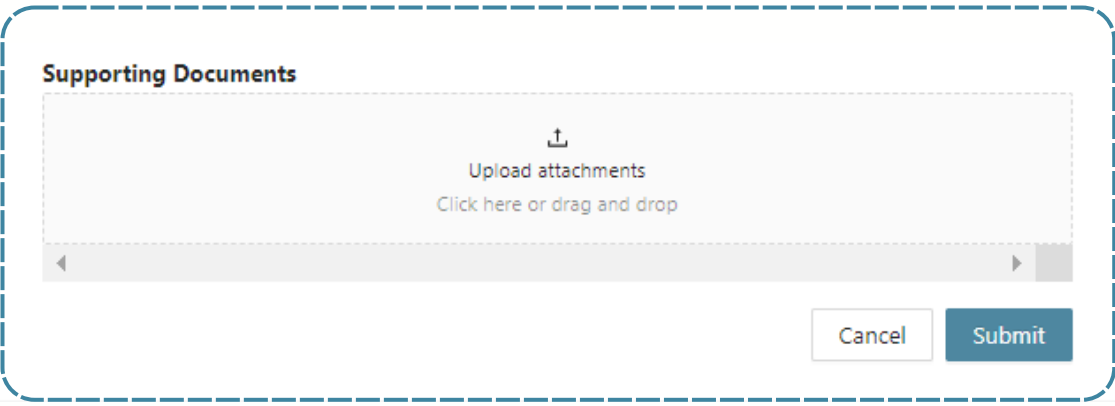

2. Document Storage for Buyers, segregated per group.

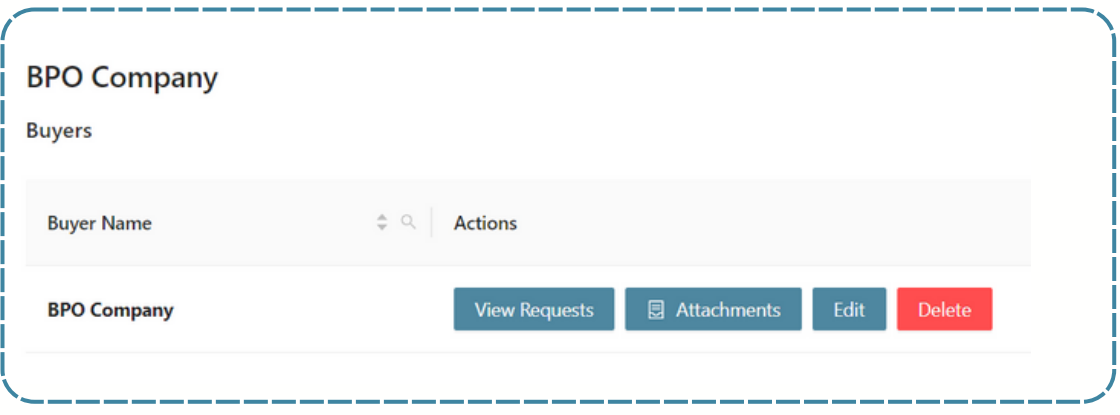

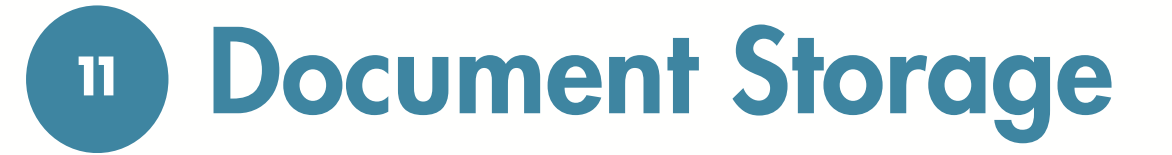

3. Document storage for Seller responses.

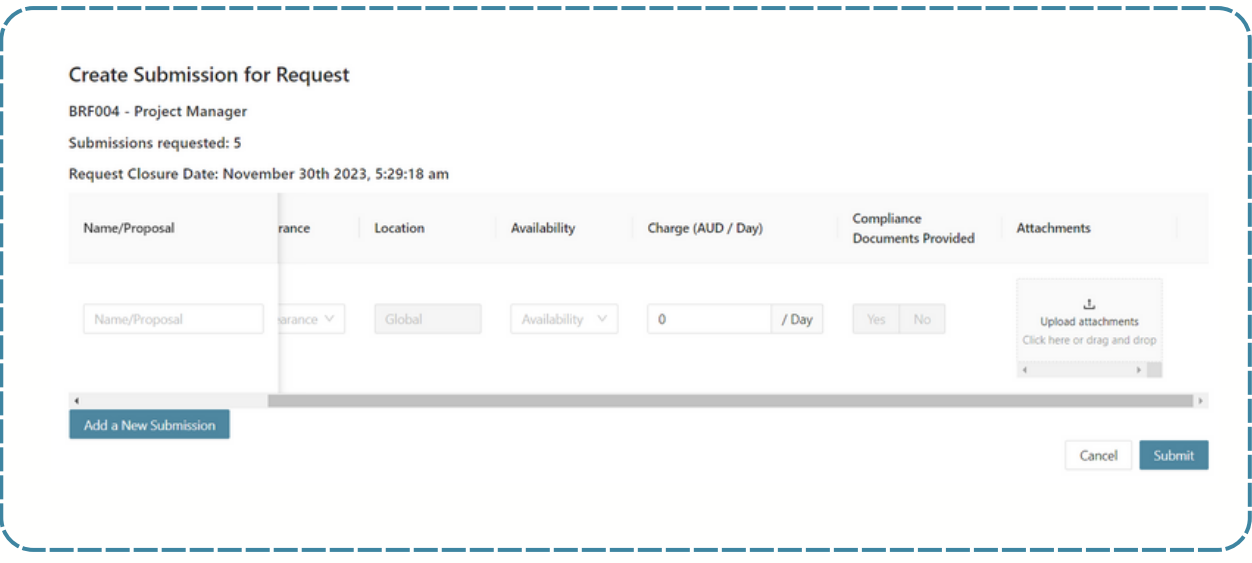

## **<sup>12</sup>** Risk and Compliance

Sellers have the ability to upload/edit documents in the Compliance Dashboard with document expiration. Email notifications are sent when Sellers create or edit documents, and notifications of document expiry are sent to both Operators and Sellers who uploaded the documents.

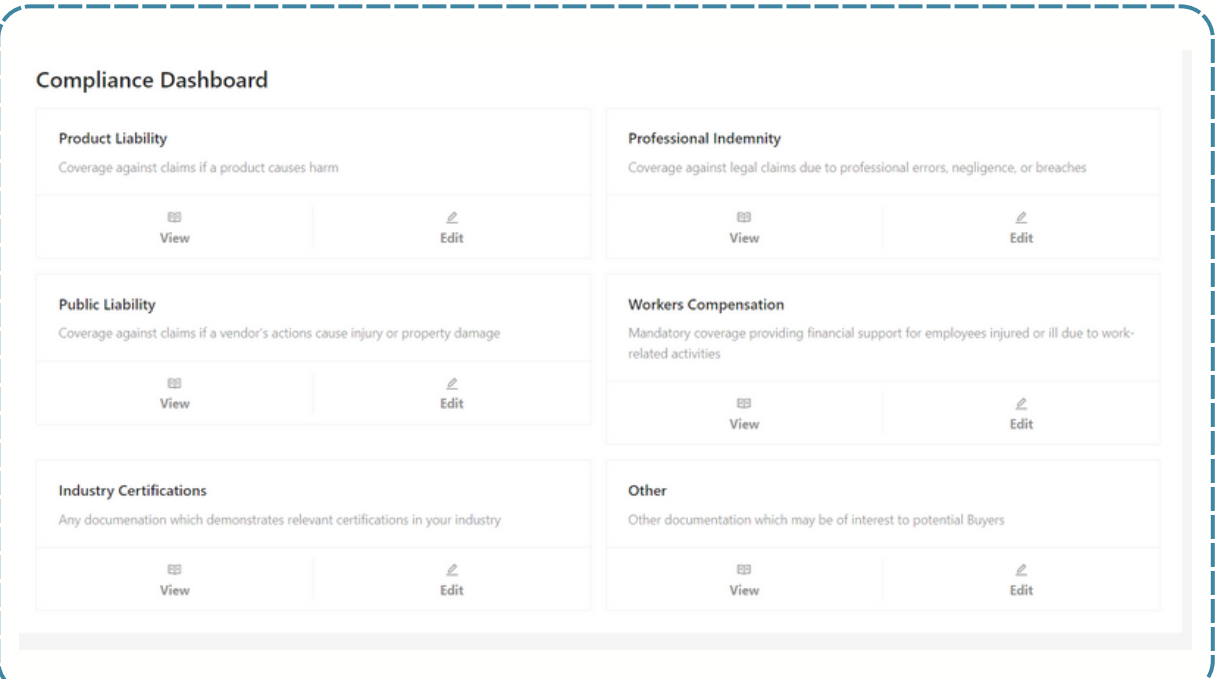

#### A Product Liability Compliance Document Has Expired For Seller - ABC Recruitment Agency

This is a reminder that the Product Liability compliance document with the name "Client Demo Document.pdf" has recently expired. We encourage you to review and update the document as soon as possible.

Go to Dashboard  $\rightarrow$ 

### **<sup>13</sup>** Private Branding

For additional customisation of the Triber platform, users have the option to change the logo of their marketplace. This logo will appear on the marketplace in the left-hand menu panel, during the login process, and in all email notifications.

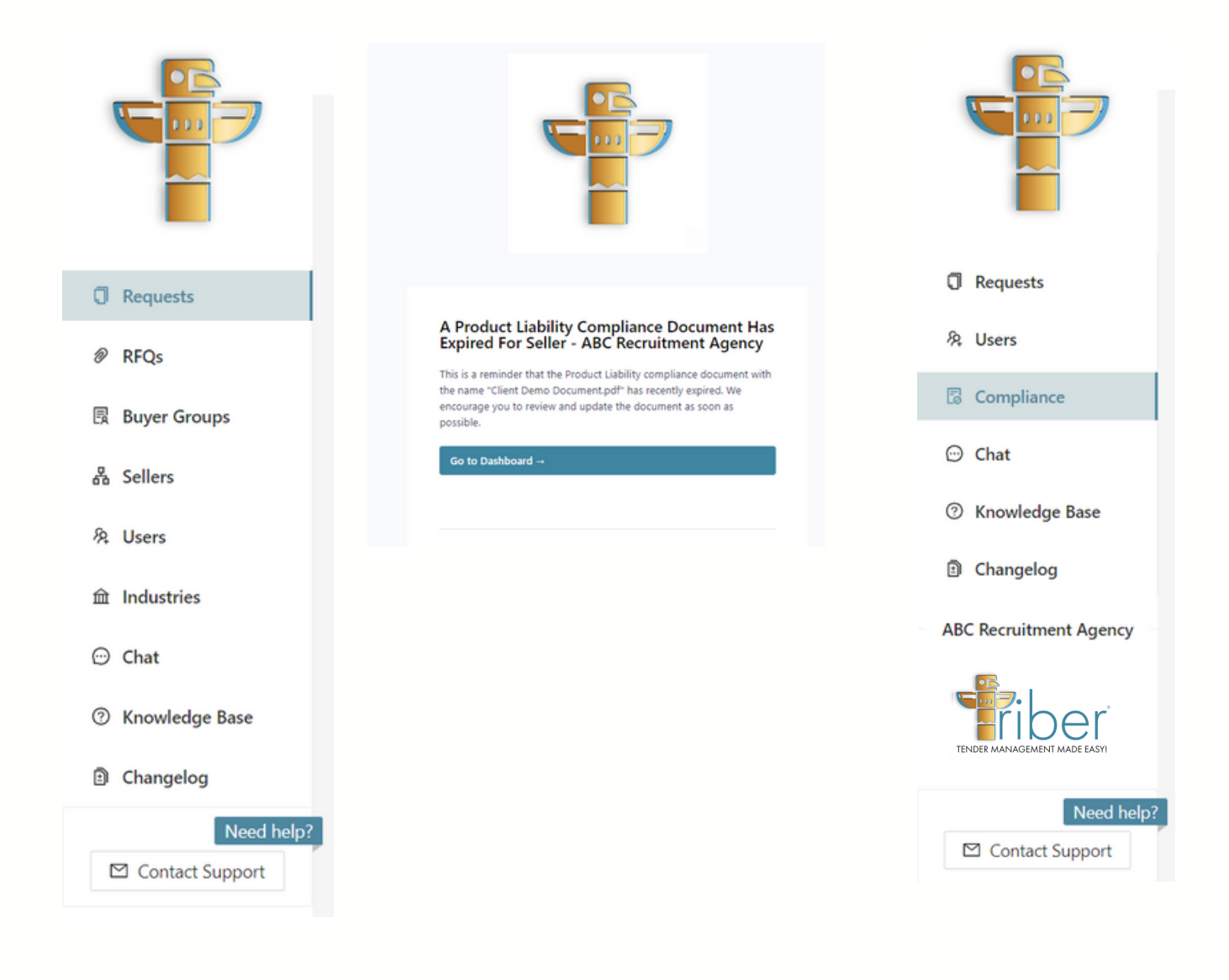

# **<sup>14</sup>** Knowledge Base

Our Knowledge base is easily accessible through our platform or website. Video tutorials are readily available whenever our customers need them.

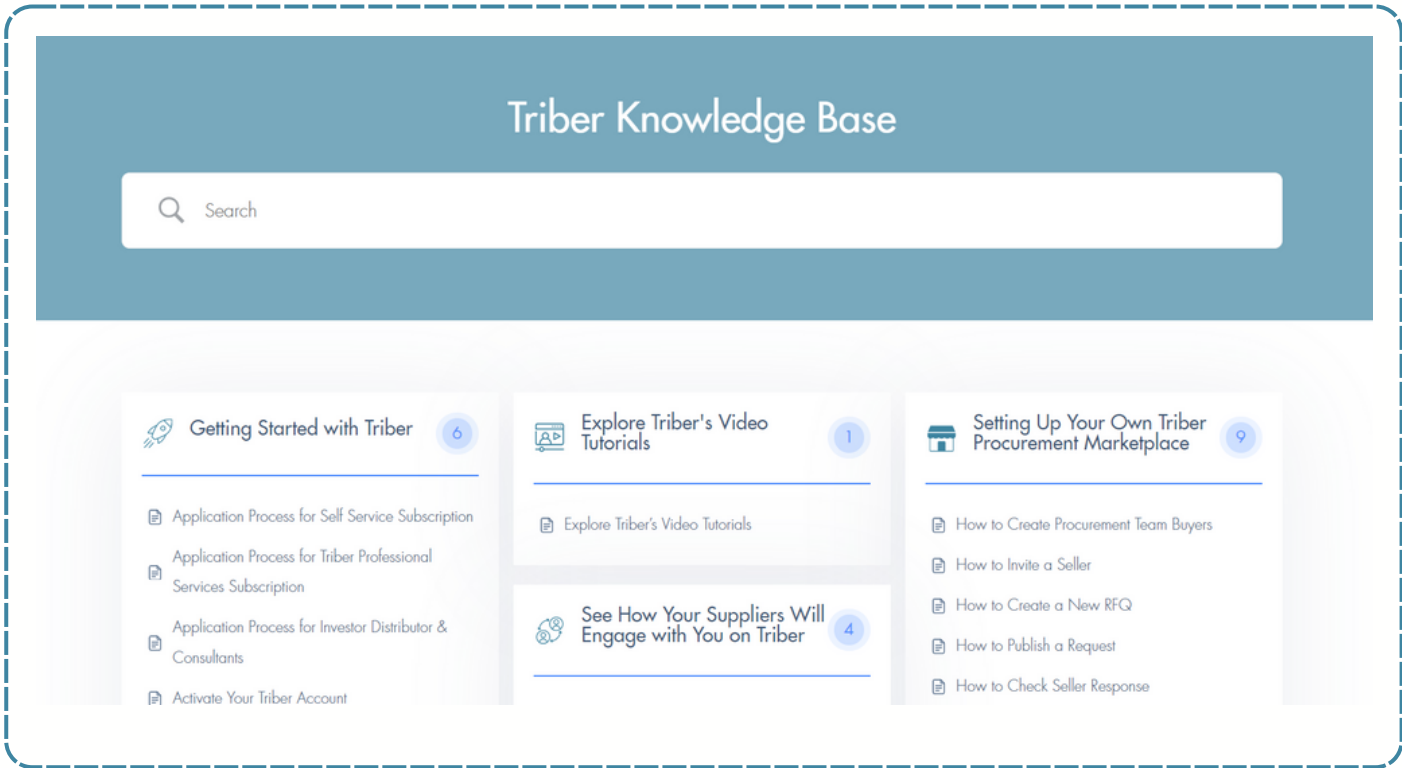

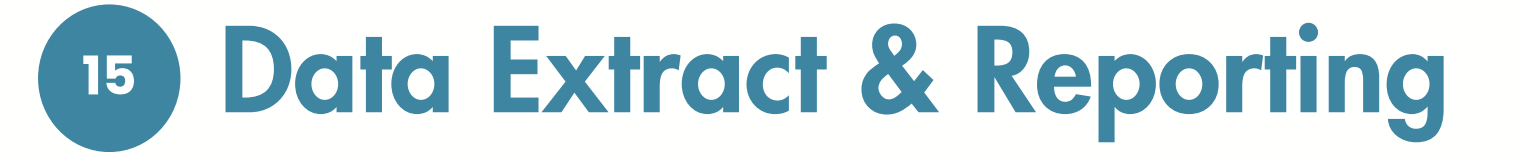

All users can extract data from any dashboard and with GraphQL, users can request specific data they need, and the server responds with only that data, eliminating overfetching or under-fetching of information. This allows for more efficient data retrieval and better flexibility in handling different requirements.

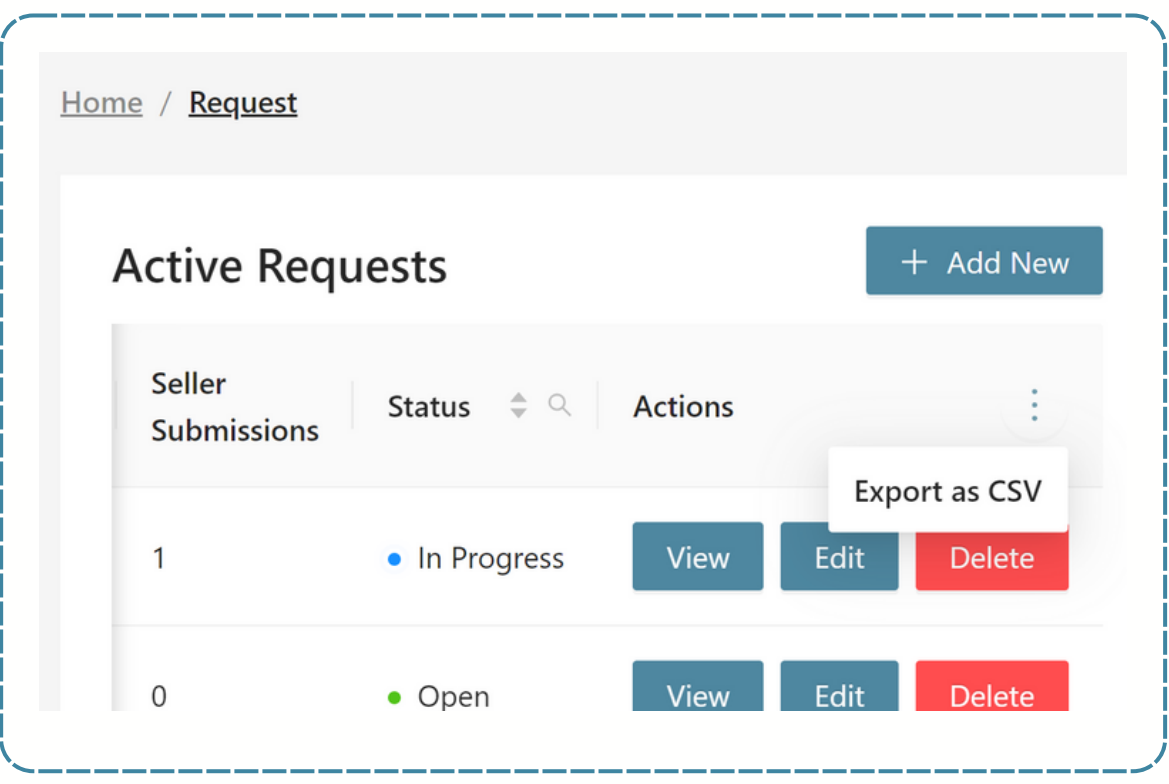

![](_page_18_Picture_0.jpeg)

![](_page_18_Picture_1.jpeg)

Triber allows for payments in multiple currencies, including AUD, USD, CAD, EUR, GBP, NZD, and SGD.

![](_page_18_Figure_3.jpeg)

![](_page_19_Picture_0.jpeg)

![](_page_19_Picture_1.jpeg)

Changelog include information about bug fixes, new features, and improvements that have been made since the last version was released.

![](_page_19_Picture_3.jpeg)

![](_page_20_Picture_0.jpeg)

![](_page_20_Picture_1.jpeg)

Triber support is available Monday to Friday, from 8:00 AM to 5:00 PM AEST. Users can contact support through the Triber platform or by emailing support@triber.io.

![](_page_20_Picture_3.jpeg)